# **VETTING MANAGEMENT TOOL**

I.S. Department of Transportation Federal Motor Carrier Safety Administration

# **VETTING APPLICATIONS CHECKLIST**

**There are three types of applications for operating authority: MCSA-1, OP-1 (paper), and MCSA-5889 (reinstatements >1 year). Use the checklist below as a guide while you evaluate each application type.** 

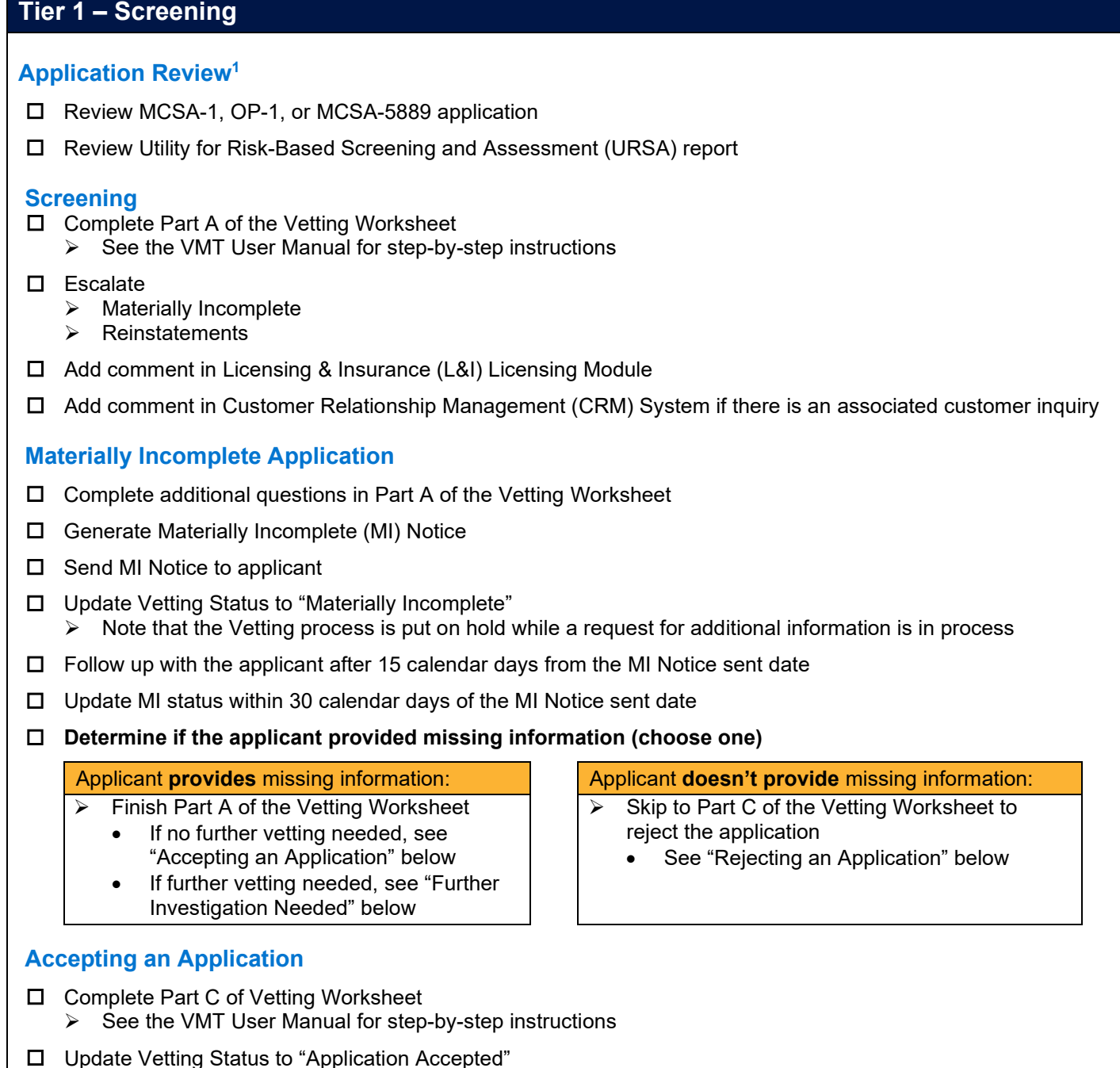

#### **October 2022**

## **VETTING MANAGEMENT TOOL VETTING APPLICATIONS CHECKLIST**

### **Tier 1 – Screening (continued)**

- Download Vetting Portfolio and upload to Electronic Document Management System (EDMS)
- □ Accept application in Unified Registration System (URS)  $\triangleright$  Application automatically updates to "accepted" in L&I Licensing Module
- □ Add comment in L&I Licensing Module
- $\Box$  Add comment in CRM System if there is an associated customer inquiry

#### **Further Investigation Needed**

- $\Box$  Generate Receipt and Vetting Notice<sup>2</sup>
- □ Send Receipt and Vetting Notice to applicant
- □ Update Vetting Status to "Under Investigation"
- $\Box$  Add comment in CRM System if there is an associated customer inquiry

#### **Rejecting an Application**

- □ Complete Part C of Vetting Worksheet  $\triangleright$  See the [VMT User](https://csa.fmcsa.dot.gov/YourRole/VettingManagement) Manual for step-by-step instructions
- Generate Rejection Order (RO) draft and send for final edits/proofreader review  $\triangleright$  Proofreader will share the Rejection Order draft with the Team Lead and Deputy Division Chief
- □ Notify Team Lead and Deputy Division Chief
- Update Vetting Status to "Under Review by Team Lead or Deputy Division Chief"
- □ Once Rejection Order is approved by management, sign Certificate of Service and send RO to applicant
- Update Vetting Status to "Application Rejected"
- Download Vetting Portfolio and upload to EDMS
- $\Box$  Reject application in URS
	- Application automatically updates to "rejected" in L&I Licensing Module
- □ Add comment in L&I Licensing Module
- □ Add comment in CRM System if there is an associated customer inquiry

#### **Tier 2 – Investigation**

#### **Investigative Review**

- □ Review Screening Summary section (step 3 in Part A) of Vetting Worksheet
- □ Complete Part B of Vetting Worksheet
	- $\triangleright$  See the VMT User Manual for step-by-step instructions

#### **If Additional Information Needed**

- □ Generate Verification Inquiry (VI) Letter
- $\Box$  Send VI Notice to applicant
	- $\triangleright$  Note that the Vetting process is put on hold while a request for additional information is in process

## **VETTING MANAGEMENT TOOL VETTING APPLICATIONS CHECKLIST**

#### **Tier 2 – Investigation (continued)**

#### **Determine if applicant provided missing information (choose one)**

- Finish Part B of the Vetting Worksheet
- See the VMT User Manual for step-bystep instructions

#### **Accepting an Application**

- □ Complete Part C of Vetting Worksheet  $\triangleright$  See the VMT User Manual for step-by-step instructions
- □ Update Vetting Status to "Application Accepted"
- Download Vetting Portfolio and upload to EDMS
- □ Accept application in L&I Licensing Module Application automatically updates to "accepted" in L&I Licensing Module
- □ Accept application in URS
- $\Box$  Add comment in CRM System if there is an associated customer inquiry

#### **Rejecting an Application**

- □ Complete Part C of Vetting Worksheet  $\triangleright$  See the VMT User Manual for step-by-step instructions
- Generate Rejection Order (RO) draft and send for final edits/proofreader review  $\triangleright$  Proofreader will share the Rejection Order draft with the Team Lead and Deputy Division Chief
- Update Vetting Status to "Under Review by Team Lead or Deputy Division Chief"
- □ Once Rejection Order is approved by management, sign Certificate of Service and send RO to applicant
- □ Update Vetting Status to "Application Rejected"
- Download Vetting Portfolio and upload to EDMS
- $\Box$  Reject application in URS Application automatically updates to "rejected" in L&I Licensing Module
- □ Add comment in L&I Licensing Module
- $\Box$  Add comment in CRM System if there is an associated customer inquiry

### **Proofreader**

#### **Reviewing Applications Recommended for Rejection**

- □ Review Rejection Order draft and make any necessary edits
- □ Notify Vetting Team Management once updated Rejection Order draft is available for review

### Applicant **provides** missing information: **Applicant doesn't provide** missing information:

- $\triangleright$  Skip to Part C of the Vetting Worksheet to reject the application
	- See "Rejecting an Application" below

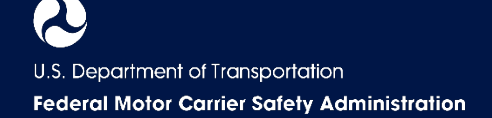

#### **Tier 3 – Management**

#### **Reviewing Applications Recommended for Rejection (Team Lead/Deputy Division Chief)**

- Review Vetting Worksheet, research, and Rejection Order draft  $\triangleright$  See the VMT User Manual for step-by-step instructions
- **Determine if in agreement with Vetter (choose one)**

 $\triangleright$  Return application for additional investigation

#### **Agree** with Vetter: **Do not agree** with Vetter:

- Edit Rejection Order draft and send to proofreader
- $\triangleright$  Proofreader reviews and returns Rejection Order draft
- $\triangleright$  Notify Division Chief to review Rejection Order draft

#### **Reviewing Applications Recommended for Rejection (Division Chief)**

- □ Review application, research, and Rejection Order draft  $\triangleright$  See the VMT User Manual for step-by-step instructions
- $\Box$  If needed, send application for Legal review and coordinate edits
- **Determine if in agreement with Vetter (choose one)**

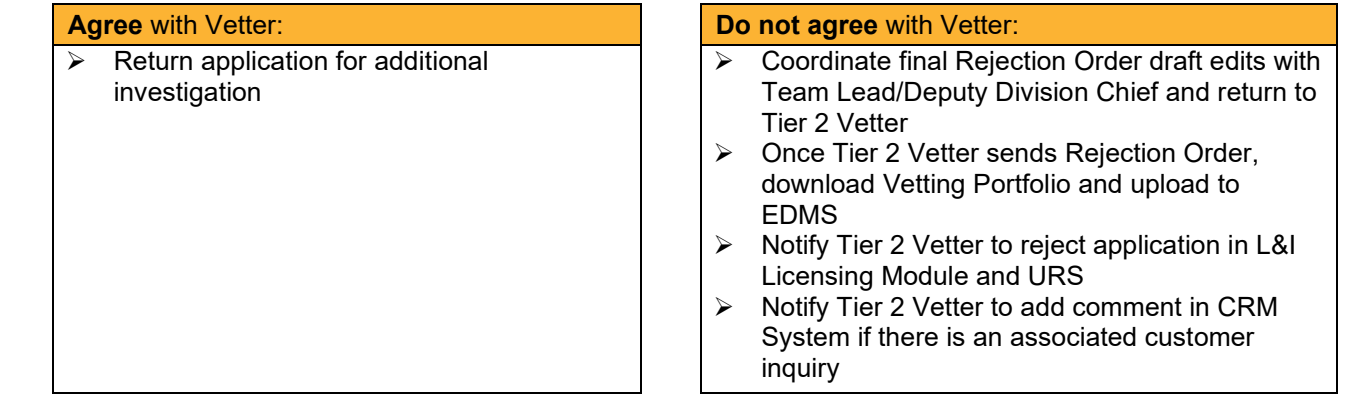

#### **Legal**

#### **Reviewing Applications Recommended for Rejection**

- $\Box$  Review all application data in the Vetting Summary tab, including carrier info, vetting letters, supporting evidence, and memos
- Consult with Vetting Team and make any necessary edits to the Rejection Order draft
- Notify Vetting Team Management once updated Rejection Order draft is available

1Applications initially reviewed outside the VMT

<sup>2</sup>Referred to internally as a "Time Frame Letter"

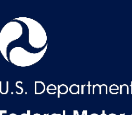